# **Roteiro da Declaração Eletrônica de Serviços de Instituições Financeiras (DES-IF)**

# **Declaração mensal de instituição financeira**

A declaração das instituições financeiras poderá ser **DIGITADA** pelo usuário credenciado ou **IMPORTADA** através de arquivo gerado pelo sistema de gestão informatizado da instituição financeira.

### **DIGITADA**

Abrir aplicação **Declaração mensal de instituição financeira**

- 1. Clicar em **Adicionar**
- 2. Selecionar a **Conta**
- 3. Digitar o **Valor** acumulado na competência
- 4. Clicar em **Salvar**

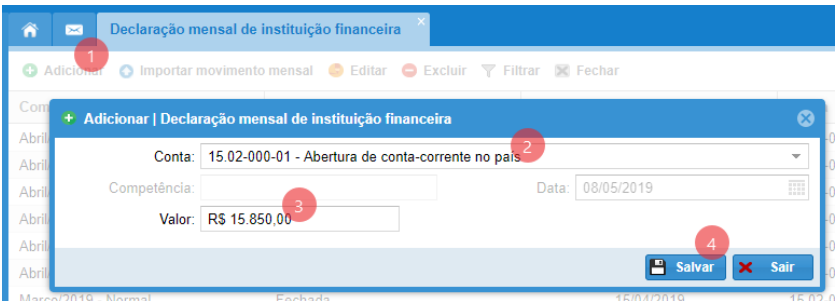

Repetir operação para todas as contas que possuem movimentação. Pronto! Declaração realizada com sucesso.

### **IMPORTADA**

Abrir aplicação **Declaração mensal de instituição financeira**

- 1. Clicar em **Importar movimento mensal**
- 2. Clicar em **Procurar** (será aberto o gerenciador de arquivos do seu dispositivo)
- 3. Selecione o **Arquivo** (extraído do seu sistema de gestão)
- 4. Clicar em **Abrir**

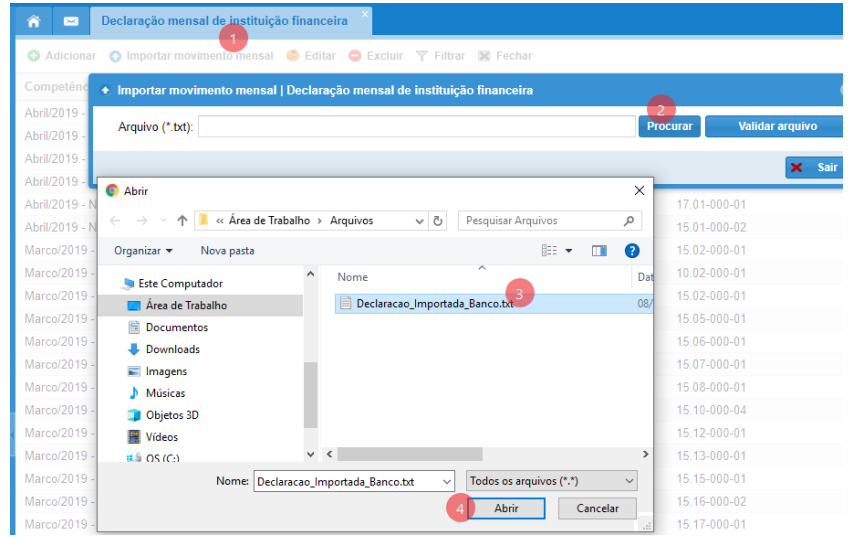

# 5. Clicar em **Validar arquivo**

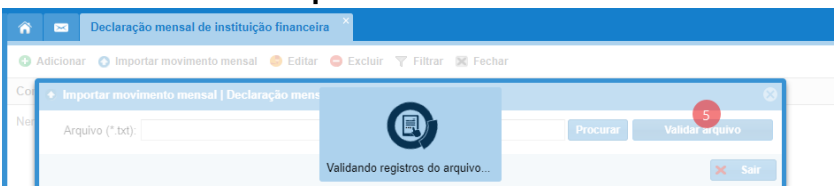

# 6. Clicar em **Importar movimentação**

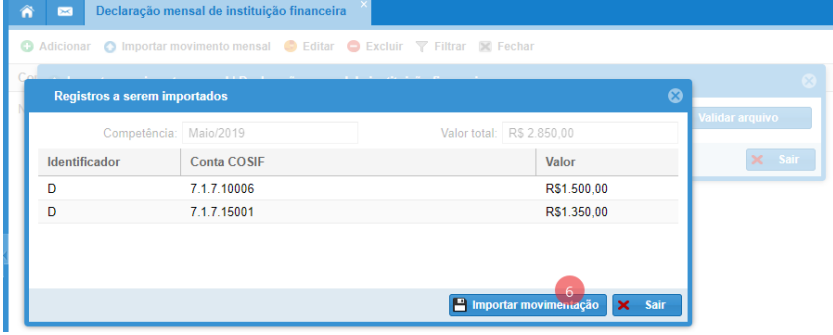

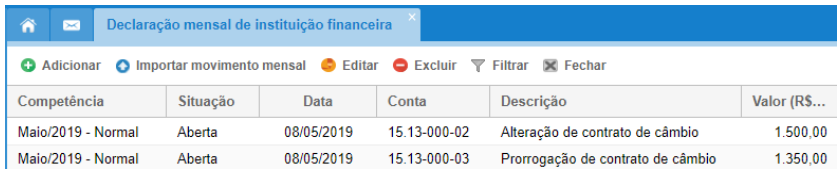

Pronto! Declaração importada com sucesso.

# **LAYOUT DO ARQUIVO PARA IMPORTAÇÃO**

O arquivo precisa estar na extensão TXT e apresentar três diferentes tipos de registros que são identificados pelo primeiro caractere presente na linha, sendo eles:

- I Registro que marca o início do arquivo (1);
- D Registro que define os dados a serem importados (1-n);
- F Registro que marca o final do arquivo (1);

Os tipos de registros assinalados com (1) devem possuir ocorrência única e obrigatória no documento já os assinalados com (1-n) devem apresentar um ou mais registros.

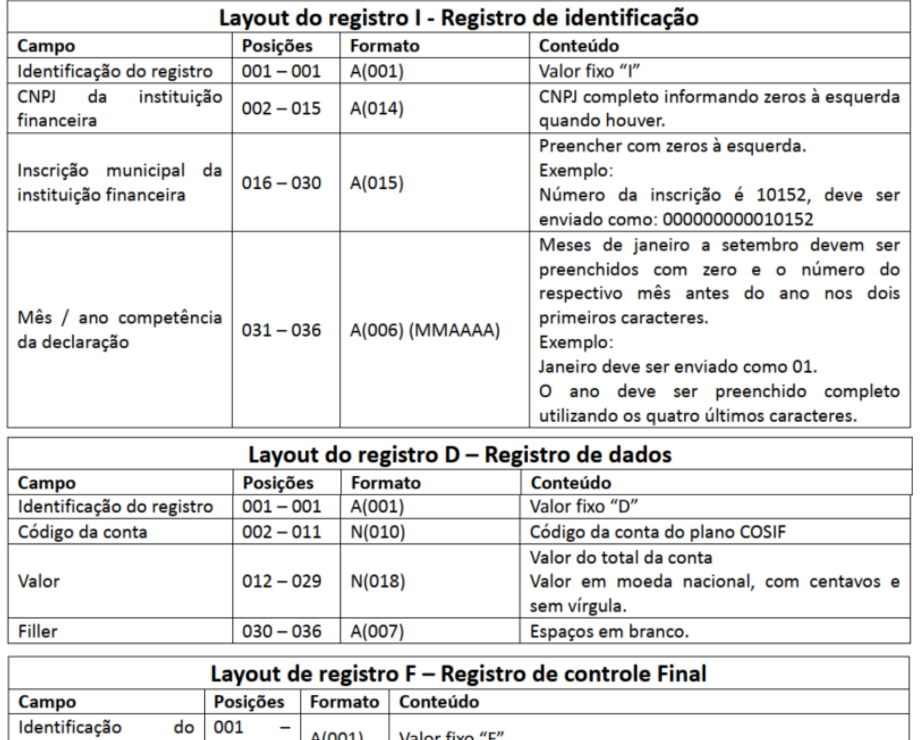

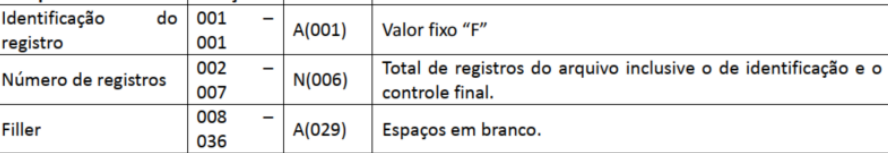

#### Exemplo de arquivo de importação de dados

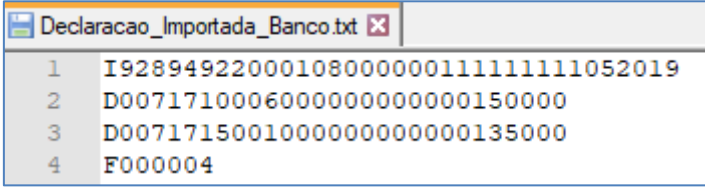

# **Declaração de serviços tomados**

## **Serviço contratado de prestador autônomo**

### Abrir aplicação **Declaração de serviço contratado de prestador autônomo**

- 1. Clicar em **Adicionar**
- 2. Informar os dados gerais:

Número, Série e Data de emissão

Atividade econômica

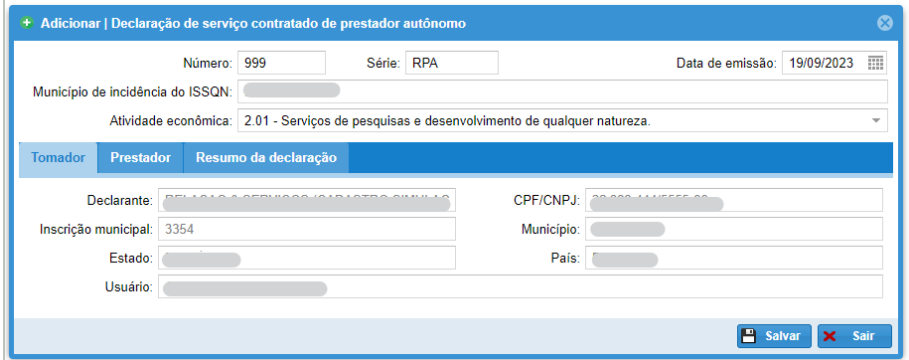

#### 3. Na aba **Prestador**, selecionar o Prestador do serviço

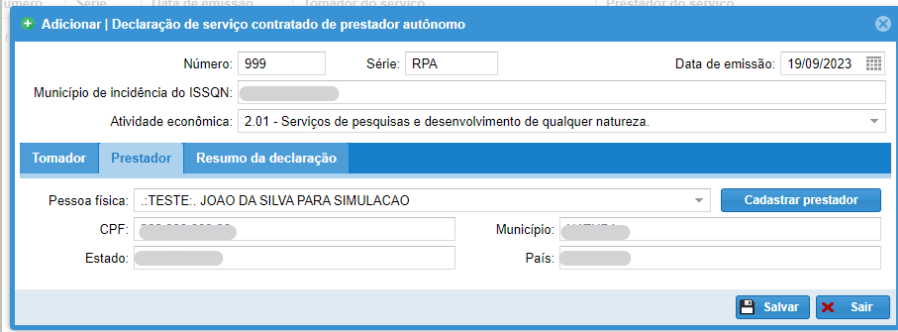

#### 4. Na aba **Resumo da declaração**, informar os valores e descrição do serviço contratado

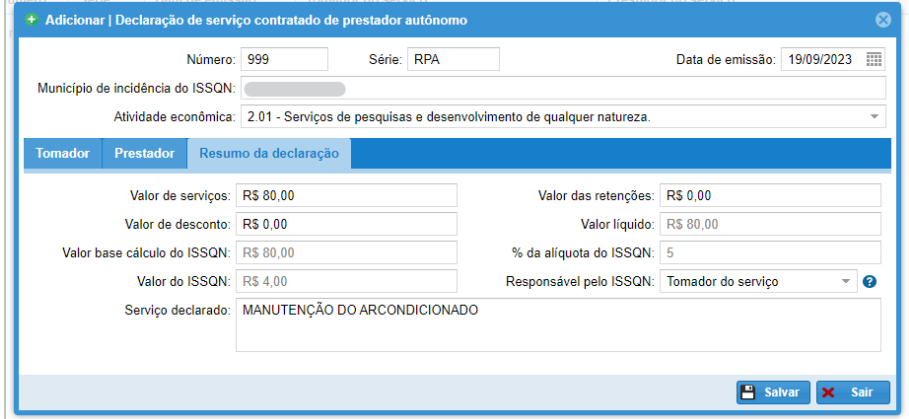

### 6. Clicar em **Salvar**.

Pronto! Declaração registrada com sucesso.

### **Serviços de prestadores estabelecidos fora do município**

Abrir aplicação **Declaração de serviços de prestadores estabelecidos fora do município**

- 1. Clicar em **Adicionar**
- 2. Informar os dados gerais:

Número, Série e Data de emissão Atividade econômica

3. Selecionar o **Prestador de serviço**

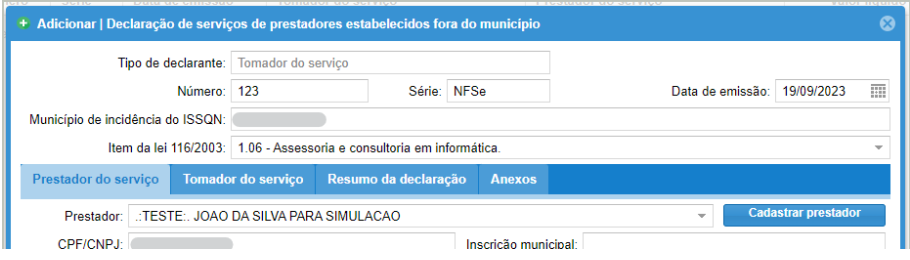

4. Na aba **Resumo da declaração**, informar os valores e descrição do serviço contratado

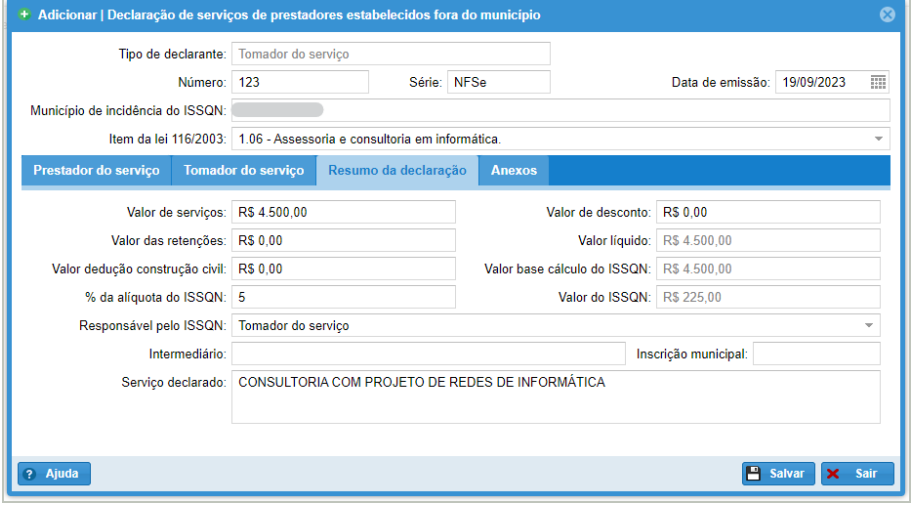

5. Na aba **Anexos**, inserir cópia do documento fiscal em PDF.

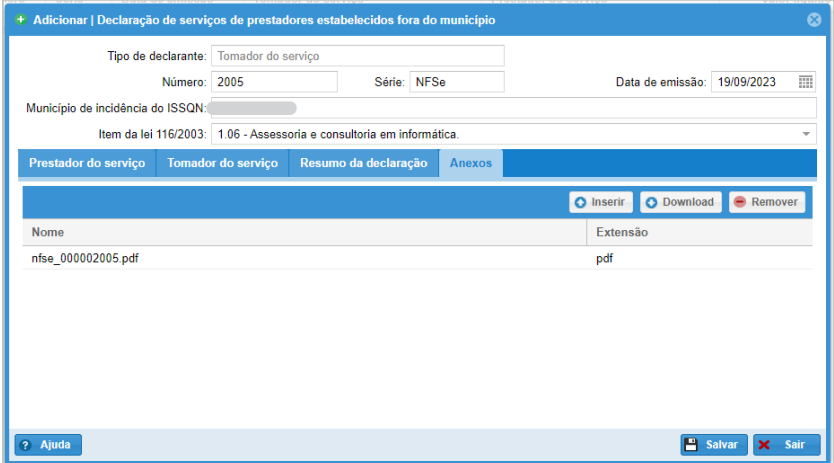

6. Clicar em **Salvar**.

Pronto! Declaração registrada com sucesso.

# **Encerramento de competência**

Abrir aplicação **Encerramento de competência individual**

- 1. Selecionar a **Competência**
- 2. Clicar em **Encerrar** (será aberta janela para simples conferência)
- 3. Clicar em **Encerrar** (para confirmar).

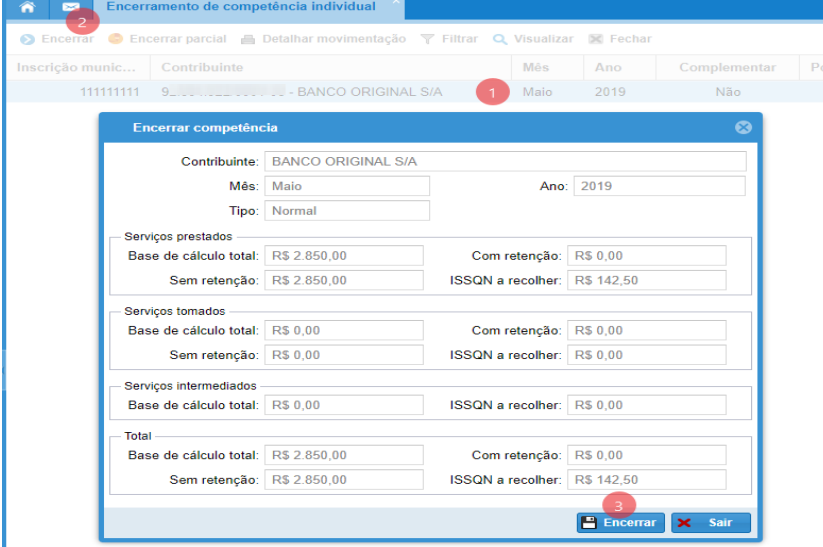

Pronto! Encerramento da competência realizada com sucesso.

# **Adicionar competência complementar**

Caso encerrado o período de apuração da Competência Normal, será necessária a abertura e escrituração na Competência Complementar.

Abrir aplicação **Gerenciamento de competência**

- 1. Selecionar **Competência** normal já encerrada
- 2. Clicar em **Adicionar competência complementar**

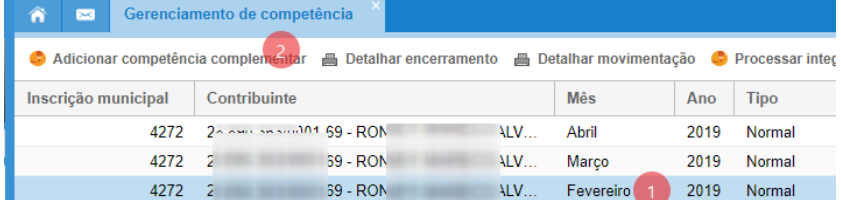

### 3. Clicar em **Salvar**

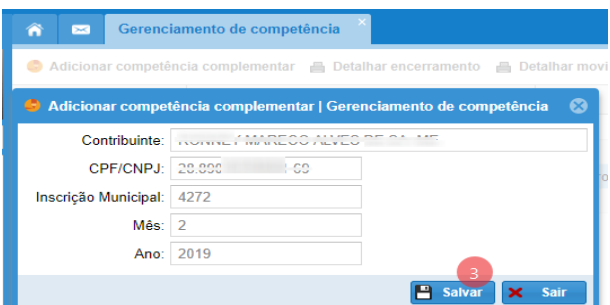

Pronto! Competência complementar aberta com sucesso.

Autentique novamente, nesta nova competência, para registrar a movimentação.

# **Lançamentos de ISSQN**

Abrir aplicação **Lançamentos de ISSQN por NFS-e**

- 1. Selecionar o **Lançamento** tributário
- 2. Clicar em **Emitir documento de arrecadação**

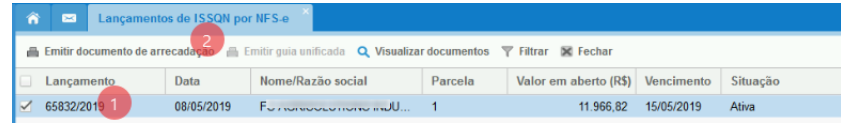

### 3. Clicar em **Emitir**

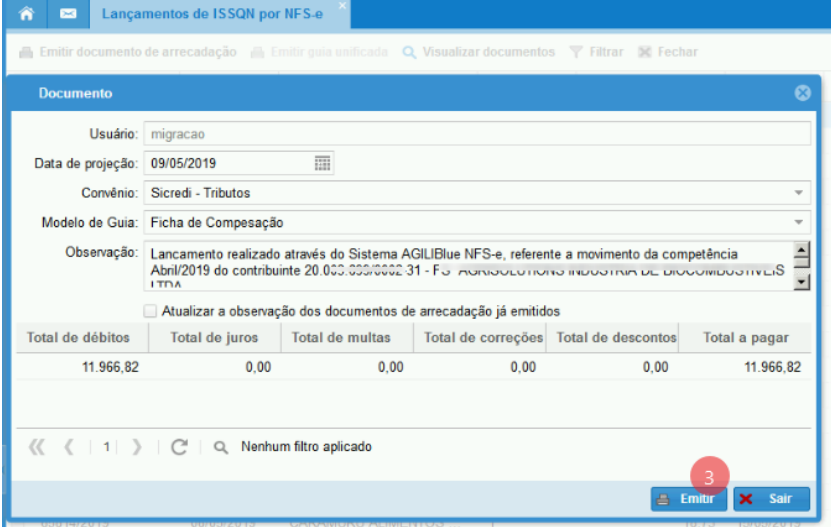

### 4. Clicar em **Imprimir**

| Â<br>$\infty$       | Lançamentos de ISSQN por NFS-e                                                                                                    |                                            |                                            | Ficha de Compesação |                                             |                                                                                          |     |
|---------------------|----------------------------------------------------------------------------------------------------|--------------------------------------------|--------------------------------------------|---------------------|---------------------------------------------|------------------------------------------------------------------------------------------|-----|
| <b>Let Imprimir</b> | Salvar + Fig Envie Email +                                                                                                    |                                            | 抽                                          |                     | Página                                      | $d \rho 1$                                                                               | 100 |
| 4                   | hacilcás insbilária                                                                                                    | has ric As municipal<br>2191               | <b><i><u>Seasonúmero</u></i></b>           | <b>ODMOMARIALE</b>  | <b>International Property</b><br>15/05/2015 | Descorts Unatranti Quita deductes                                                        |     |
|                     | <b>Observantes</b><br>Lancamento realizado através do Sistema AGILIBlue NFS-e, referente a movimento da competência Abril/2019 do<br>contribuinte 15.784.77 mod1-94 - un connection manusculo improvision con Mprovincia a LA<br>NFS-e prestadas: 531 a 535 excelo NFS-e cancelada, com ISSQN retido ou incidencia fora.                                                                                                    |                                            |                                            |                     |                                             | -1206<br><b>Village Mide</b>                                                             |     |
|                     |                                                                                                    |                                            |                                            |                     |                                             | -> Correctio   Curros acréscimos                                                         |     |
|                     | <b>SPARING AT</b><br>23795.78608 90000 605197 16000 040101 8 78900000065400                                                                                                    |                                            |                                            |                     |                                             | <b>HI TOAN CARD ARE</b><br>C54.00                                                        |     |
|                     | Corporador <sup>1</sup><br>Conter ago                                                                                                    |                                            |                                            |                     |                                             |                                                                                          |     |
|                     | 237-2<br>23795.78608 90000.0<br><b>Bradesco</b><br>↷                                                                                                    |                                            |                                            |                     |                                             | 000065400                                                                                |     |
|                     | Aral de Decement<br>Pagavel preferencialmente na Rede Bradesco ou Bradesco Expresso até o vencimento.                                                                                                    |                                            |                                            |                     |                                             | <b>Dara de vencimento</b><br>15/05/2015                                                  |     |
|                     | <b>Anglo Arts</b><br>Prefeitura de São João do<br>01-71 - R. Jose Nogueira Pinheiro, S.N - CCP CC210-000                                                                                                    |                                            |                                            |                     |                                             | <b>Colnica</b> Cadoudo Beneficiario<br><b>STREAD INTERNATIONAL</b>                       |     |
|                     | <b>Care da dos crieres</b><br>09/05/2019                                                                                                    | <b>Constructs description</b><br>1196/2019 | <b>Beneral DOG</b><br>12-Duplicata de Serv | <b>Joseph</b><br>N  | <b>Gen da cruzas amerin</b><br>09/05/2019   | <b>Nassa Mümans</b><br><b><i>BRIDGERS OF CRAFT</i></b><br><b>WITH MANAGEMENT CALL OF</b> |     |
|                     | les de Banco                                                                                                    | <b>Caracters</b><br>09-Com Registro        | <b>Encice Hoeds</b><br>問題                  | Inte Monda          | Duardidade de parcelas<br><b>Única</b>      | <b>Hillskinde Documents</b><br>654.00                                                    |     |
|                     | Mornagasa de Responsabilidade do Beneficiario<br>ŝr(a). Caixa, Não receber após o vencimento.<br>Após a Data de vencimento, deverá ser gerada nova Guia de Pagamento válida<br>na Prefeitura cu via internet no site ababo ou utilize o leitor de QR code:<br>http://agilibiue.agilicloud.com.br/portal/elro/Wgulas<br>* reentssão poderá gerar acréscimos, ** respeitar dataitorrário limite de recebinento do banco.<br><b>Ranador</b> |                                            |                                            |                     |                                             | Descars (dathers Quite debutes)<br><b>VS Junea</b> (Make                                 |     |
|                     |                                                                                                    |                                            |                                            |                     |                                             | William Colorado<br>CAR (CNA)                                                            |     |

Pronto! Documento de arrecadação disponível para impressão.